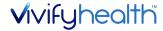

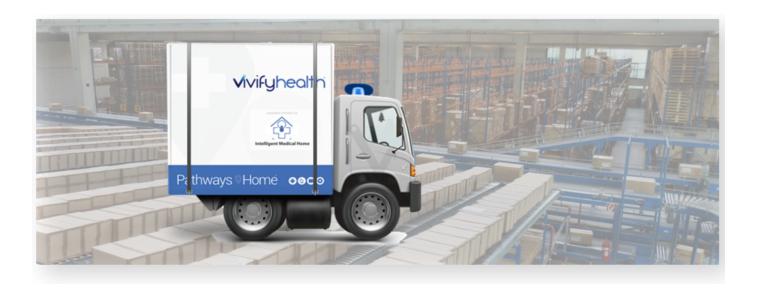

# **Release Notes**

Version 4.0.2.1 of the Logistics Portal provides you with new features and system updates that support your day-to-day operations, including receiving, processing, shipping, and picking up kits.

#### **New Features**

This version includes the following new features, as well as additional enhancements.

| New Features                              | Tracking<br>Number | Description                                                                                                    |
|-------------------------------------------|--------------------|----------------------------------------------------------------------------------------------------|
| Log Files                                 | VIVY-244           | Log files were added to the development and production versions of the Logistics Portal, so if the portal has an issue, it will be easier for the team to diagnose.          |
| Additional Permissions for Logistics Role | VIVY-685           | The Logistics role was expanded to include the ability to create pending notes on kits and to be able to upload multiple serial numbers at once on the Receive Devices page. |
| Kit Pickup Report                         | VIVY-1675          | Pickup Scheduled Dates were added to the Kit Pickup Report.                                                                                                    |
| Orders List Columns                       | VIVY-1841          | Columns were added to the Orders list to show the recently added orders fields.                                                                                              |

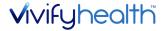

### Log File

If the Logistics Portal has an issue, the log file can now be used in both development and production to help research possible causes and solutions. The log includes errors and debug information that will assist users with the Vivify Support role.

2019-11-11 05:00:44.0050|1|DEBUG|NLogLogger|SingletonLifestyleRegistrationBase`1.CreateIn
2019-11-11 05:00:45.9113|1|DEBUG|NLogLogger|Lazy`1.CreateValue => SingletonLifestyleRegis
2019-11-11 05:00:47.6770|7|INFO|Vivify.Core.Config.ConfigSettingManager|CaregiverPortalAp
ConfigSettingManager.EnsureConfigHasBeenLoaded|Loading config settings|
2019-11-11 05:00:47.7082|7|DEBUG|NLogLogger|CaregiverPortalNotificationMessageQueueHandle
CaregiverPortalNotificationMessageQueueHandler.RegisterCaregiverPortalNotificationQueueHa
to null session|
2019-11-11 05:00:47.8019|7|ERROR|Vivify.Core.Integration.Vivify.ApiAuthenticator|Caregive
ApiAuthenticator.StartNewSession|Error authenticating with http://a4dc31c1.ngrok.io/api/s
2019-11-11 05:00:47.8019|7|WARN|NLogLogger|CaregiverPortalNotificationMessageQueueHandler
CaregiverPortalApiClientFactory.GetApiClientForCustomer => CaregiverPortalApiClientFactor
2019-11-11 05:00:47.8019|7|WARN|NLogLogger|CaregiverPortalNotificationMessageQueueHandler
CaregiverPortalApiClientFactory.GetApiClientForCustomer => CaregiverPortalApiClientFactor
2019-11-11 05:00:47.8019|7|WARN|NLogLogger|CaregiverPortalNotificationMessageQueueHandler
CaregiverPortalApiClientFactory.GetApiClientForCustomer => CaregiverPortalApiClientFactor
2019-11-11 05:00:47.8019|7|WARN|NLogLogger|CaregiverPortalNotificationMessageQueueHandler
CaregiverPortalApiClientFactory.GetApiClientForCustomer => CaregiverPortalApiClientFactor
2019-11-11 05:00:47.8019|7|WARN|NLogLogger|CaregiverPortalNotificationMessageQueueHandler
CaregiverPortalApiClientFactory.GetApiClientForCustomer => CaregiverPortalApiClientFactor
2019-11-11 05:00:47.8019|7|WARN|NLogLogger|CaregiverPortalNotificationMessageQueueHandler
CaregiverPortalApiClientFactory.GetApiClientForCustomer => CaregiverPortalApiClientFactory
2019-11-11 05:00:47.8019|7|WARN|NLogLogger|CaregiverPortalNotificationMessageQueueHandler

## **Additional Permissions for Logistics Role**

Users with the Logistics role permissions can access the Pending Notes section of the Receiving page, so notes can be viewed and created.

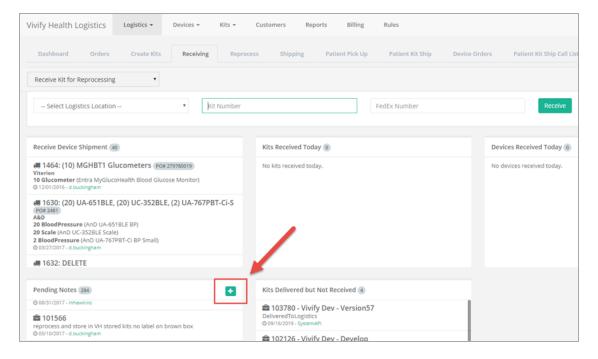

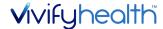

Users with Logistics role permissions can upload serial numbers when receiving devices. The user must have Login, Logistics, and Edit permissions enabled, then they can access the Devices>Receive Devices page. Uploading a list of serial numbers allows for a large group of devices to be added more efficiently.

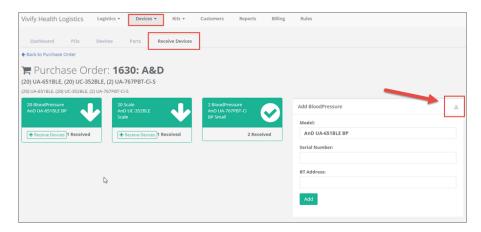

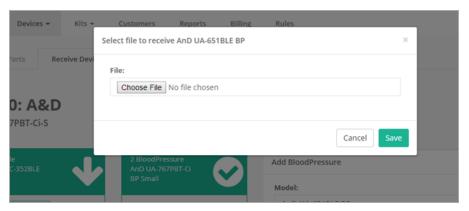

# **Kit Pickup Report**

The Kit Pickup report now has new columns to show the scheduled pickup attempts and the days between the first scheduled pickup and the final pickup attempt.

- The Scheduled Pickup 1 through Final Pickup Attempt columns are between the On Hold Date and the Received Data columns.
  - If there are less than four scheduled pickup dates, the extra columns are empty.
  - If there are more than four scheduled dates, they won't be shown (only Scheduled Pickup 1 through Scheduled Pickup 4 and the final pickup will be visible).
- The SLA column is between the Completed Reason and Notes columns. The SLA counts business days between Scheduled Pickup 1 and the Received Data, with the same day counted as 0.

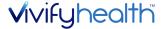

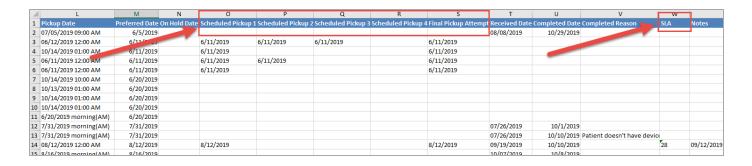

#### **Orders List Columns**

The Orders list page now has the option to select columns for Patient ID, Support Case Number, and Hospital. These columns do not appear by default. To add these columns to your default view, click and then select the check box for the column.

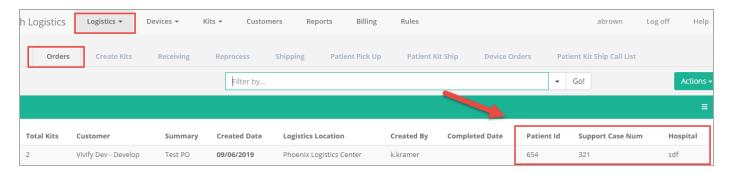

# **System Updates**

| System Updates | Description                                                                                                    |
|----------------|----------------------------------------------------------------------------------------------------|
| VIVY-1919      | The Reprocessing Checklist was not saving the QC signature when clicking Save & Complete. The checklist was updated to correctly save all fields.                                                                                     |
| VIVY-1948      | It was not possible to change the customer on a kit in Logistics Portal if the current customer was not assigned a URL. The portal was updated to allow the customer on a kit to be changed even if the customer does not have a URL. |
| VIVY-2066      | It was not possible to view canceled Kit Ship or Kit Pickup records if they did not have a cancel reason.                                                                                                    |
| VIVY-1862      | The Kit List filter for current location was not returning all results. The page was updated to return all of the kits in the specified filter location as expected.                                                                  |
| VIVY-2133      | Open Logistics Portal tabs were checking for new Care Team Portal messages every five seconds, which caused latency in the Logistics Portal. The functionality was updated to only check for messages for the window in focus.        |

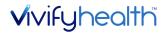

| System Updates | Description                                                                                        |
|----------------|----------------------------------------------------------------------------------------------------|
| VIVY-1962      | The Outbound and Return Tracking Numbers for an order have been updated, so entering a value       |
|                | and pressing enter now moves the focus to the next field instead of saving and closing the record. |